## **Instructions for Volunteers to take the Safe Haven & CDC Concussion online trainings**

- 1. Goto our webpage www.ayso813.org
- 2. Click the Login button at the top of the page.

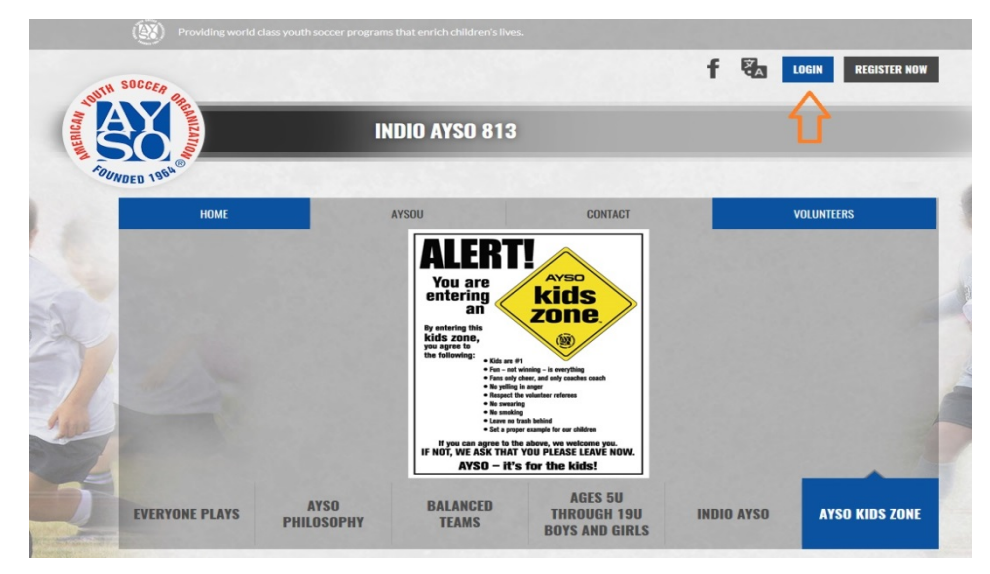

3. The Blue Sombrero login page will load. Login with your username & password. If you have forgotten your username or password you can retrieve/reset them using the provided links.

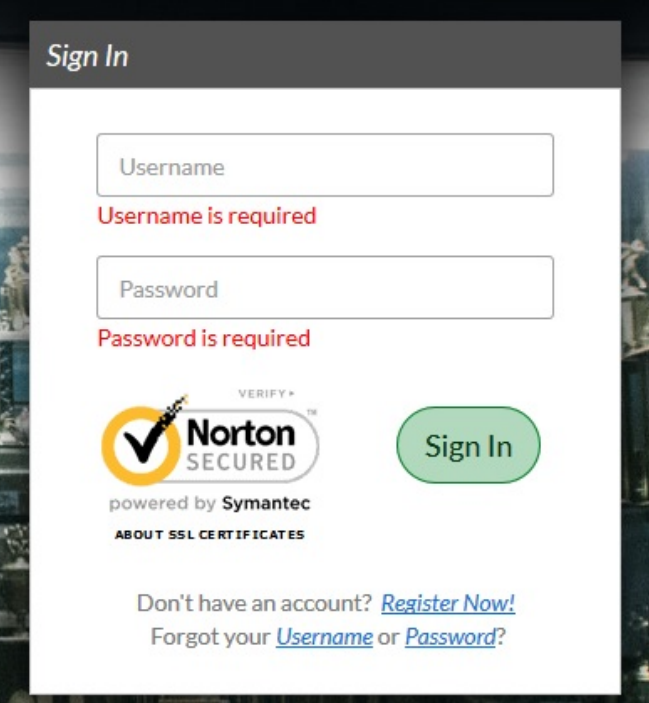

4. Click on the AYSOU link

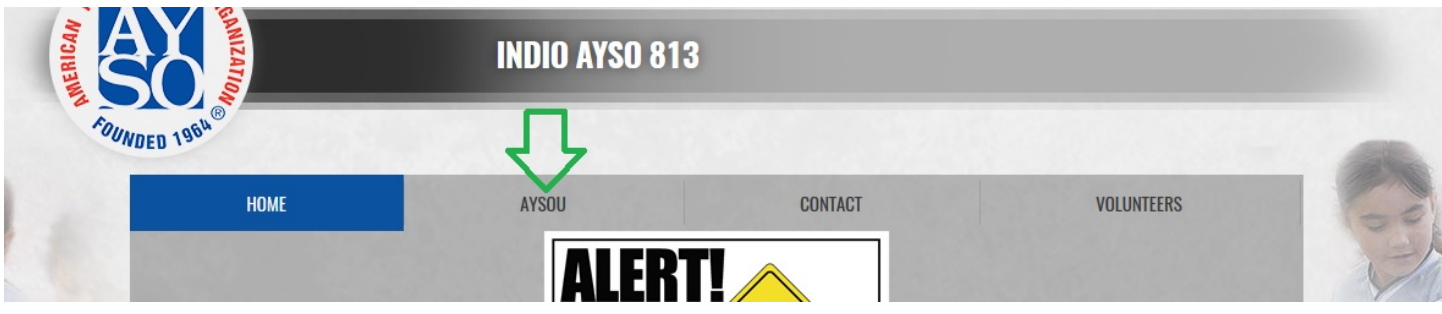

5. The AYSOU portal page will open. Click on the **Login to AYSO SSO** link on the page. You should be automatically logged into the website and see your name in the upper right corner of the page.

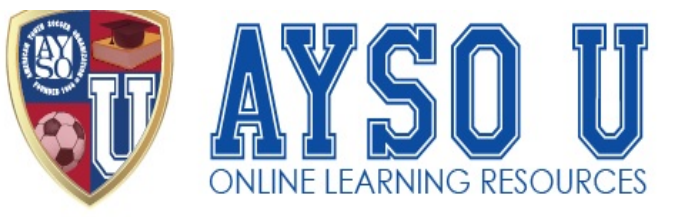

Home

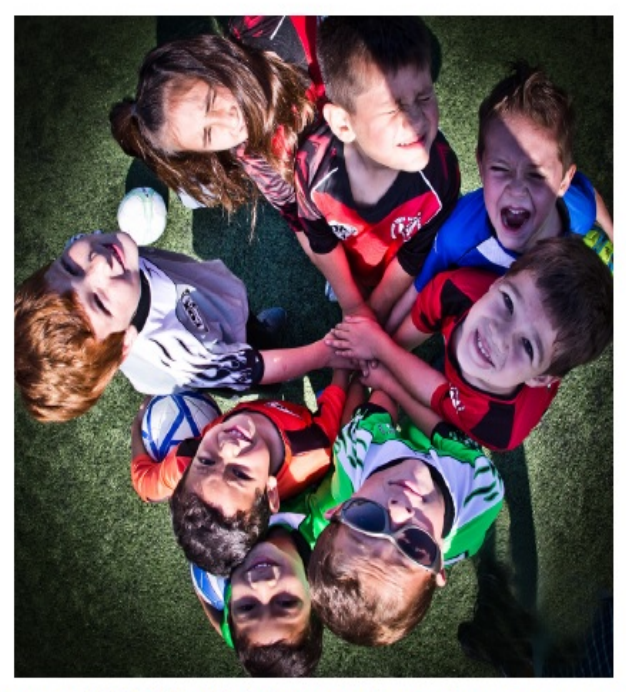

Welcome to AYSOU! Click here to learn how to get started.

If you are already a Registered AYSO Volunteer, please Login to AYSO SSO.

For support, contact us at support@ayso.org.

6. Click on My Courses

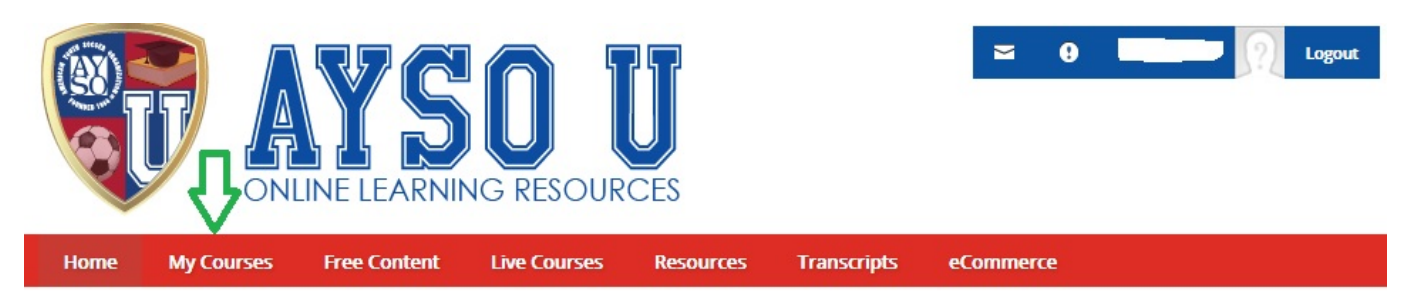

7. Click on Open for either the AYSO's Safe Haven or CDC's Concussion Course

```
My Courses
```
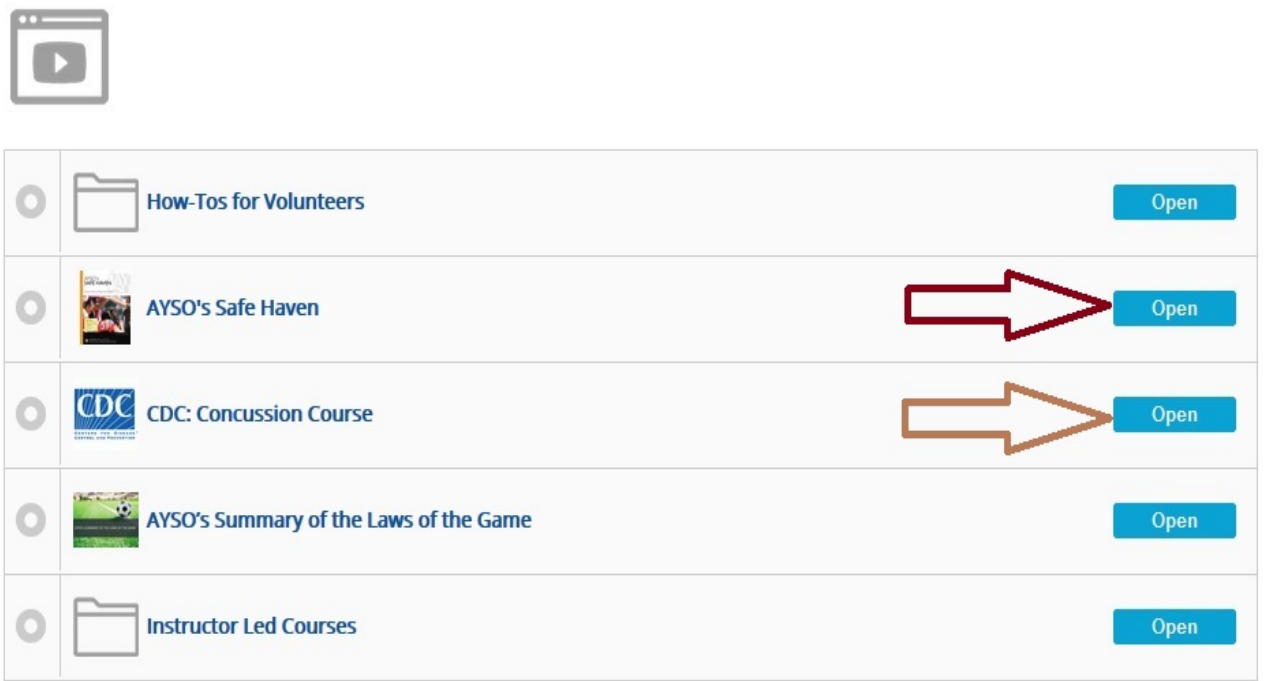

8. The Safe Haven course is broken into 9 segments so you can stop/start at your own convenience. You have to finish all 9 in order to obtain the certificate.

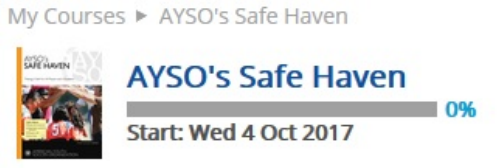

AYSO's Safe Haven was developed to protect both children and volunteers. The program covers protection guidelines, safety and injury<br>prevention as well as the important of role modeling sporting behavior and supporting the

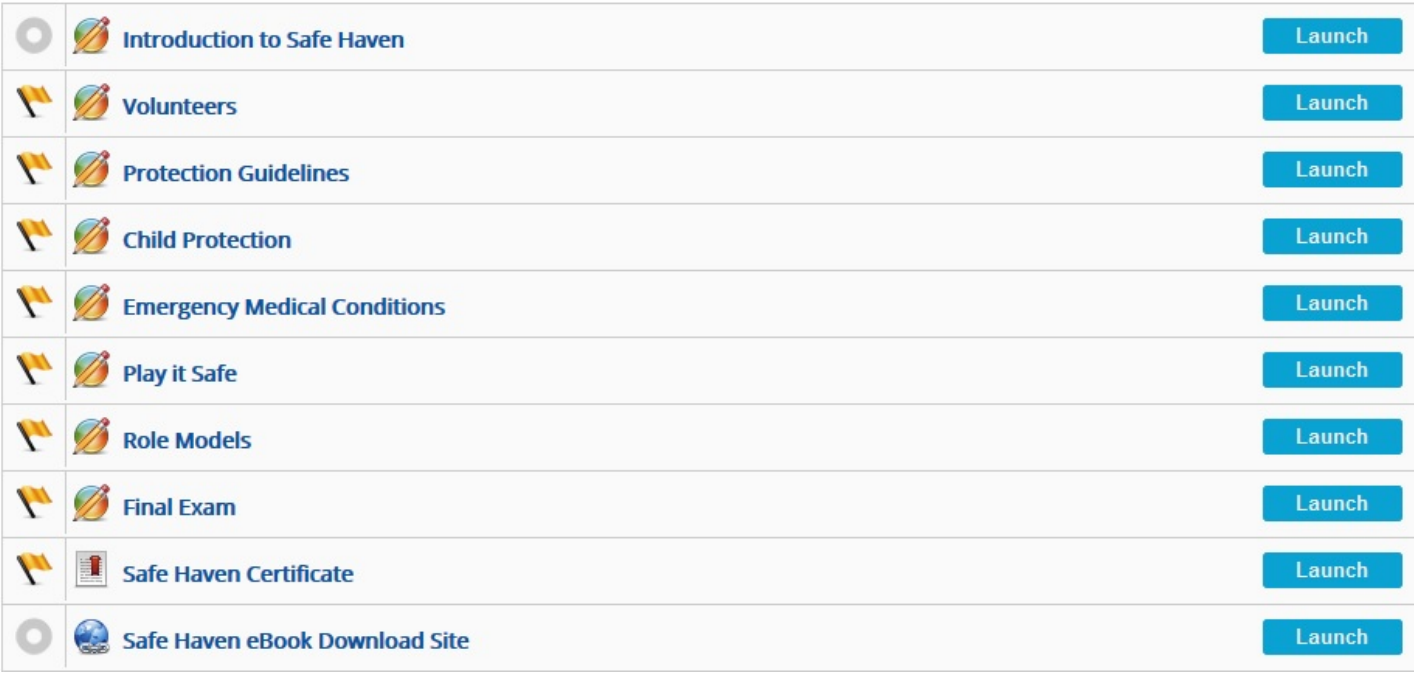

9. The CDC Concussion Course is 1 module that takes about an hour to finish.

My Courses ▶ CDC: Concussion Course

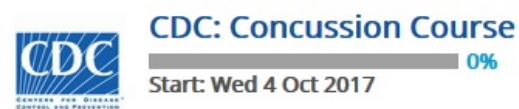

View Less  $\blacksquare$ 

By taking this free, online course and using what you learn, you will be well positioned to improve the culture of concussion. Your actions<br>can help create a safe environment for young athletes so that they can stay health

Upon completion of this training, you can print out a certificate, making it easy to show your league or school you are ready for the season

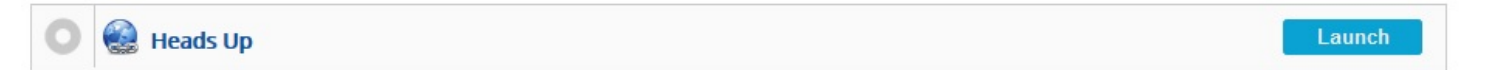